## **TUTORIEL POUR REACTIVER SON INSCRIPTION SUR LA LISTE D'APTITUDE**

- 1) Accéder à Mvt 1D
- 2) Cliquer sur la rubrique « **Demande de mutation** » puis sur « **Demander une réinscription de droit sur la liste d'aptitude de directeur d'école** »

Ce bouton n'est accessible que pour les collègues que pour les collègues inscrits sur une liste d'aptitude depuis plus de 3 ans.

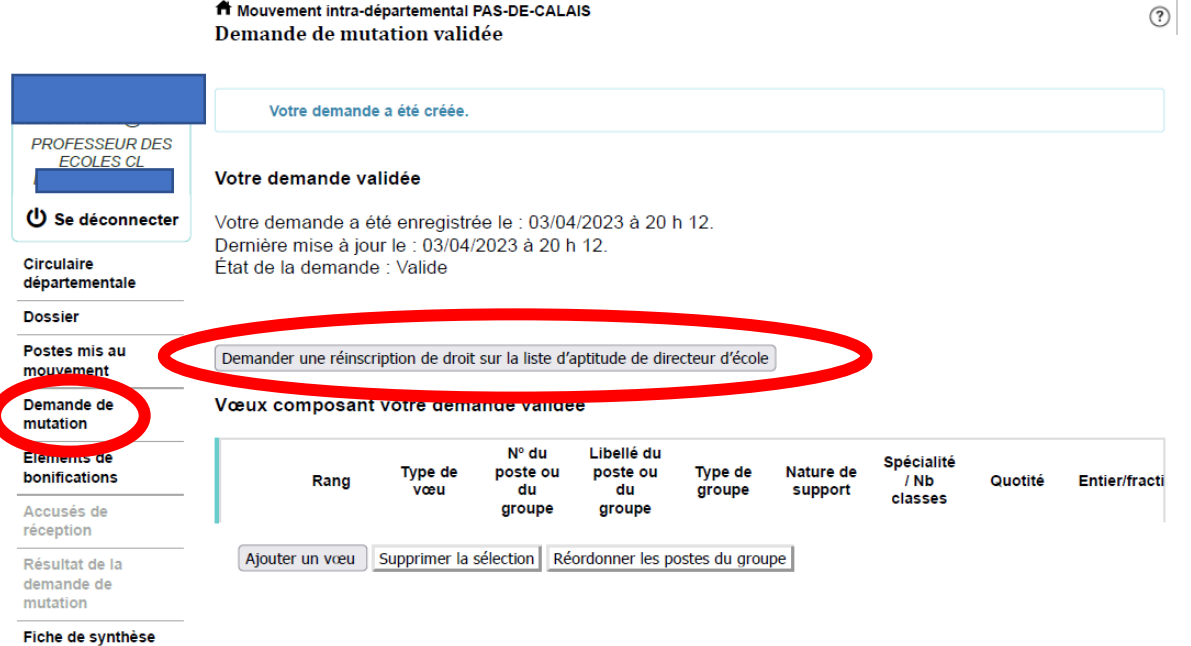

## 3) **Cocher la bonne case** parmi les 2 choix

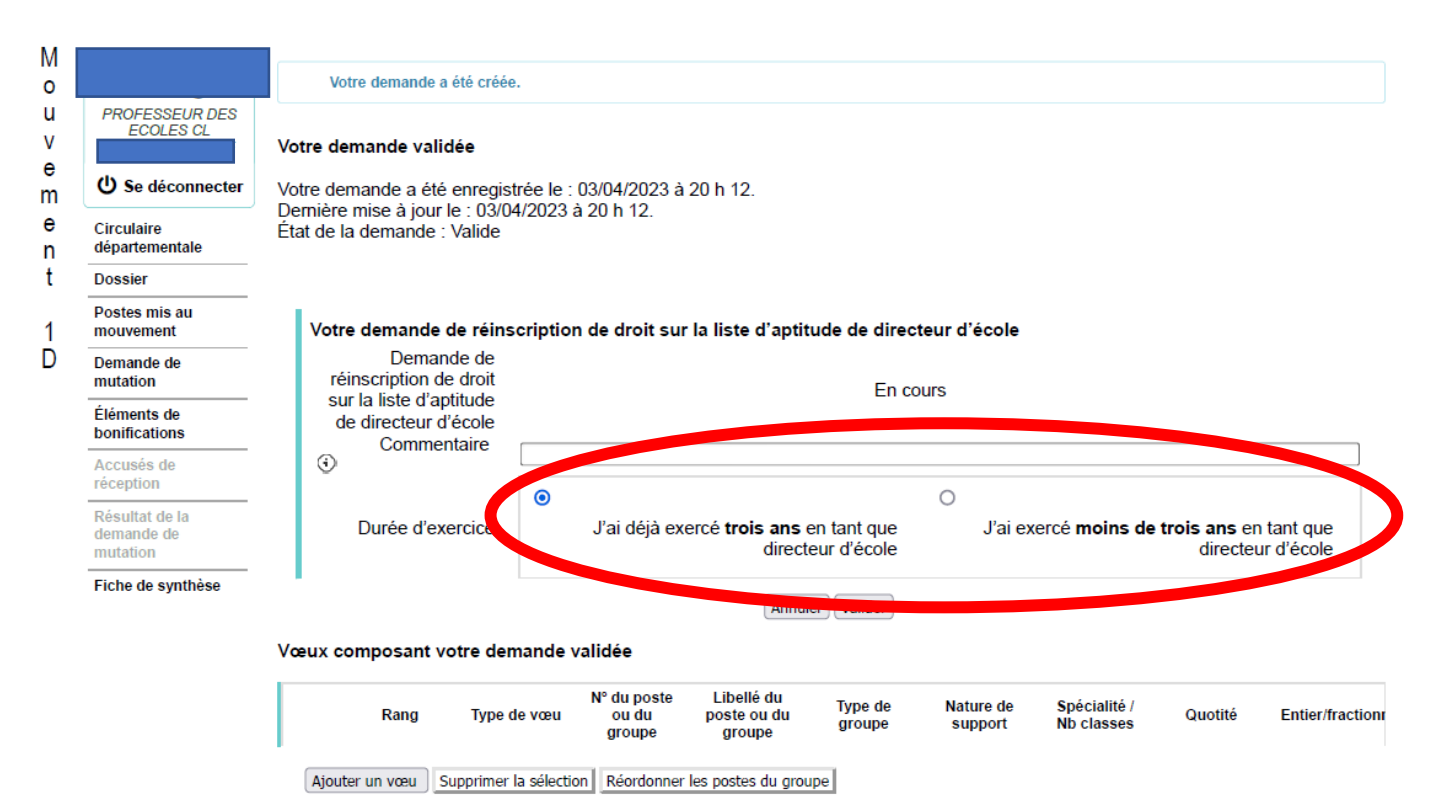

**4)** Dans la partie « commentaire » : préciser **en quelle année et dans quel département vous avez obtenu votre liste d'aptitude** ainsi que **le nombre d'années durant lesquelles vous avez exercé en qualité de directeur/directrice d'école.** 

Si aucun commentaire écrit, un message d'erreur apparaît. **Il faut ensuite valider**.

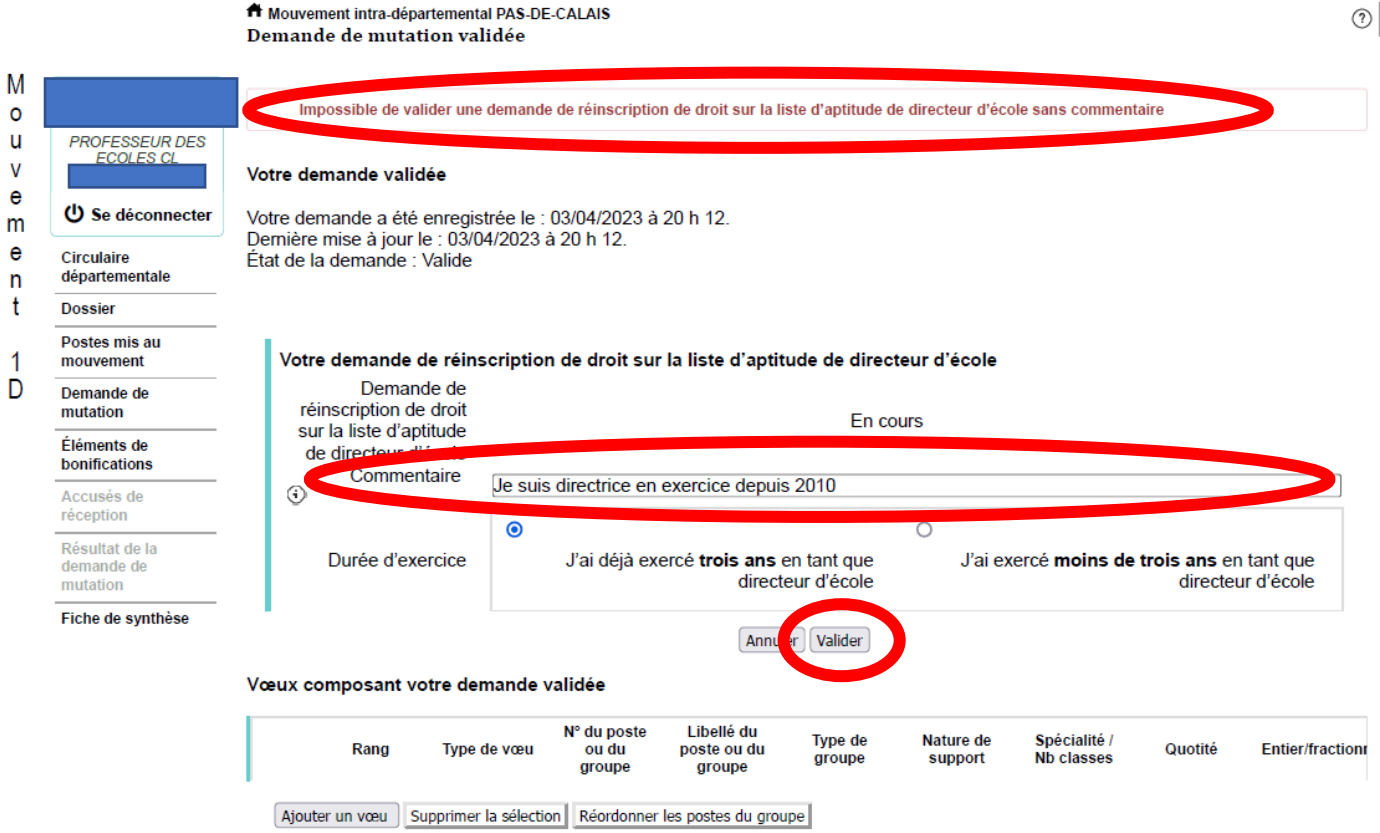

5) Une fois la demande validée, un message de validation apparaît avec le récapitulatif. Il est **toujours possible de modifier la demande durant l'ouverture du serveur**.

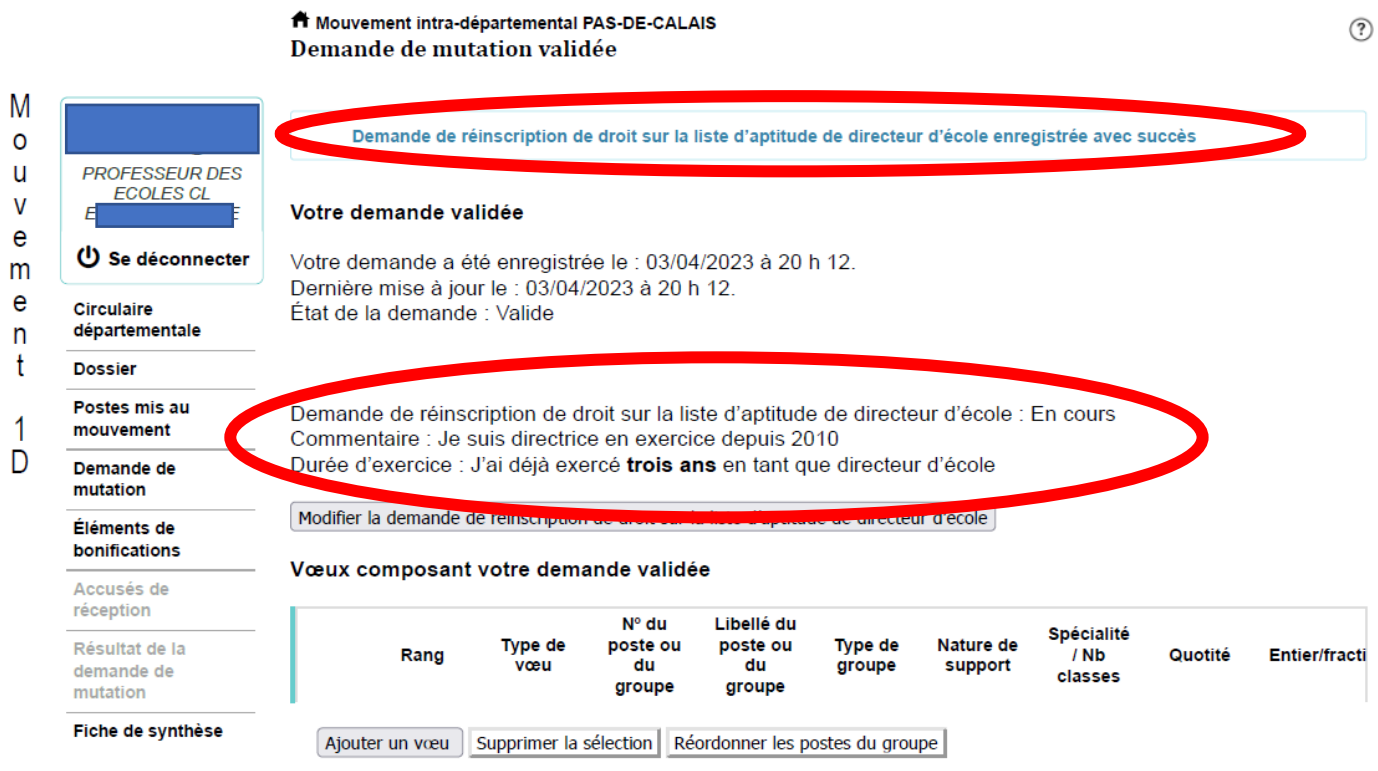

## 6) Il ne reste plus qu'à saisir les vœux.